# ブラウザを用いたヘルプ伝達システムの開発

川田拓,福井恵子 宮城教育大学情報ものづくりコース,宮城教育大学情報処理センター

大人数の演習授業では,学生が教員や TA に質問したい場合に挙手でその意思を伝えているが,学生側には 抵抗があったり,TA 側には挙手を見落としたりする場面があり,サポートのあり方を見直す必要があった。そこで 本研究では,授業の進行を妨げず静かに意思を伝えられ,早急な対応を可能とする伝達システムを開発した。 このシステムは, Webブラウザ上のボタンを押した PC の座席番号とIP アドレスおよびボタンが押された時刻が教 員と TA 用の画面にのみ表示されるというシステムである。

キーワード: 講義、質問、挙手、Web、help ボタン

## 1. はじめに

本学で行っている授業「情報機器の活用」は 4 クラ スあり、多いクラスでは 100 名弱の学生が受講してい る。各クラス全て e-Learning 形式をとり、教員2名と TA(Teaching Assistant)3 名で行っている。同授業 は、e-Learning であるが出席を重視していることから、 授業時間内で課題を行う受講生がほとんどというの が特徴である。

TA の主な業務として、演習時の個別対応と授業 補助や運用支援を行なうことがあげられる。 e-Learning 授業をみると、学生は通常授業と変わら ず出席するが、デジタルコンテンツを開き、実際に提 出課題となるドキュメントの作成作業をしながら課題 をこなす。e-Learning 用のコンテンツは巻き戻したり 何回も閲覧可能なため、通常授業のような授業進度 に追いつけないという状況は起こらない。また、TA は 出席や課題提出状況などのログを確認しデータとし て整理する作業を行う。大人数授業の場合はボリュ ームのあるデータ整理の作業である。このように e-Learning 授業における TA の業務は、通常授業と は異なる面があり学習者へのサポートを効率的に行 う必要があった。

昨年の学生による授業評価アンケートからは、もっ と個別指導のサポートが欲しいという意見もみられた。 TA が机間指導を行っているにも関わらずこのような 意見が出るということは、受講者からの TA に対する サポートの意思伝達がうまくなされていないことがわ かる。一般的に、受講者は TA を呼ぶ際には挙手で 伝える。しかし、手を挙げることに抵抗がある、目が合 うまで挙手を続ける、挙手の最中はコンピュータの作 業が片手のため中断しなければならないという受講 者側の心理的及び物理的理由や、TA 側からは柱の 影などで挙手を見落とすといった現場での問題が指 摘されていた。

これらの課題を解決し TA を配置するというサポー ト体制を最大限有効に活用するために、挙手に替わ る簡便な手段として、履歴が残り、ヘルプの意思を伝 える機能に限定した道具の開発を行った。

#### 2. システム概要

本研究で開発したシステムは、PHP を用いて作成 した Web アプリケーションである。このシステムでは 学生用画面と教員・TA(以下教員)用画面がある。学 生が学生用画面で help ボタンをクリックすると、教員 用画面にそれが通知される。本システムは学生が直 感的に教員や TA を呼べるというコンセプトの基、開 発を進めてきた。

本システムの実行環境をまとめたものが表 1 である。 学生側は Windows7 の PC で使用している。これは

現在、本学情報処理センターで提供している利用環 境のOSがWindws7であるためである。インターネッ ト接続があれば本システムを使用可能であるため、ユ ーザーは新しくソフトウェアをインストールする必要が ない。

本システムでは学生用画面のhelpボタンが押され ると、教員用画面に通知される仕組みになっている。 学生用画面では help ボタンを押す画面と help ボタ ンを押したことを確認できる画面のみで構成されてい る。どちらの画面もボタンが 1 つ表示されているだけ のシンプルなインタフェースで、ワンクリックだけで使 用することができる。教員側には、help ボタンが押さ れたことを確認できる画面のみが表示される。

学生用画面の help ボタンが押されると、ボタンを 押したことが確認できる画面に遷移するようにしてい る(図 1)。また、ボタンを押したことを確認できる画面 では help ボタンの画面に戻るボタンのみを配置して、 直感的な操作を可能にしている。学生用画面ではキ ーボードで入力することなくマウスのみで help ボタン を押し、個別のサポートを必要としていることを伝える ことができる。

教員用の画面には、学生がボタンを押した時刻や 座席番号が書き込まれている表示用 CSVファイルか ら情報を読み込み、リスト形式で表示している(図 2)。 その際、ボタンが押された順に番号を振ることで、サ ポートを要請した学生の順番を把握できるようにして いる。この画面教員やTAの負担を軽減するために5 秒ごとに画面の再描画を行い、特に操作が行われな くても最新の状態が保たれるようにした。教員用画面 には、help ボタンが押された場所に行ったかどうか 分かるような機能も実装している。図 2 中の①には TA が学生の元に助けに行った際に押すボタンを作 成し、1のボタンを押すと図 2 中の②に学生の元に 行った時間と、番号を表示するようにしている。

学生用画面の help ボタンが押されてから、表示用 CSV ファイルに書き出すまでの流れを表したものが 図3である。学生用画面でhelpボタンが押されると、 ボタンが押された端末の IP アドレスや押された時刻 がサーバ上の CSV ファイル(図3の csv 1)に書き込 まれる。また、端末のIPアドレスだけではその端末の 教室内での場所が把握しにくいため、端末の IP アド レスと座席番号を対応付けた CSV ファイル(図 3の csv 2)を予め作成しておき、ボタンが押された時刻 および対応する座席番号を表示用の CSV(図 3の csv 3)に書き出している。また、これと同時に、help ボタンが押された履歴(以下質問履歴)の保存用 CSVファイルにボタンが押された時刻や端末のIPア ドレス、座席番号が記録されるようにしている。

表 1 実行動作環境

|      | 学生用       | 教員用                                   |
|------|-----------|---------------------------------------|
| OS   | Windows7  | Windows7,<br>Android4.0 以降<br>iOS7 以降 |
| 必要機能 | インターネット接続 | インターネット接続                             |

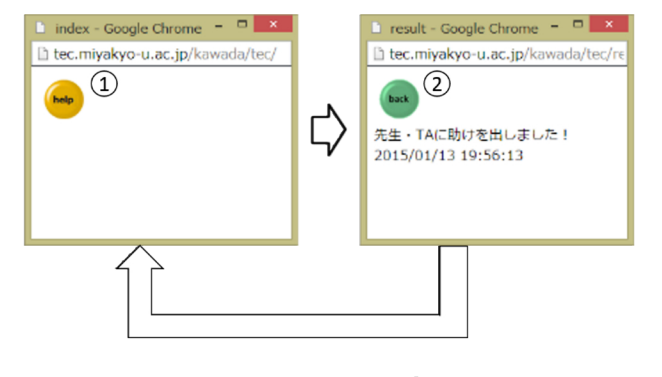

図 1 確認画面(2)

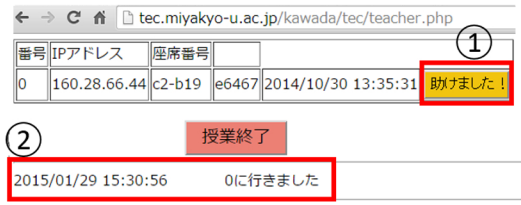

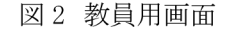

0に行きました

2014/10/30 13:36:44

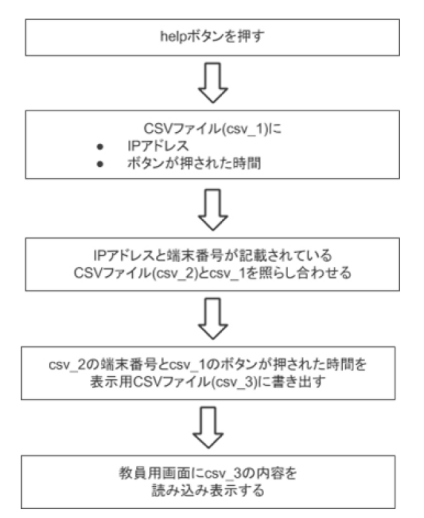

図3 ボタンが押されてからの流れ

## 3. 実践と結果

#### 3.1 利用状況

質問履歴を保存したデータの一部を表 2に示す。 枠内が help ボタンを押した履歴情報となる。help ボ タンの利用開始時期が遅れたこともあり、授業全体の 情報とはなっていない。また、help ボタンのみの運用 ではなく挙手との併用であり、2つの方法を質問の数 値として一元化することはできていない。しかし、受講 者はどのコンテンツに対して help しているのか、この 履歴情報を基に授業で使われたコンテンツ内容を併 記してみたところ、少ない情報の中からでも help ボタ ンが押された回数の多いコンテンツがみえてくる。より 分かり易いコンテンツを提供するために、コンテンツ ごとにどのくらい質問があるかは見直しの指針となりう る。現段階では改善すべきコンテンツを指摘するに は至らないが、どこに問題があったのか具体的な質 問内容に対応した TA の記録を重ねればコンテンツ

再作成への課題がみえてくるのではないだろうか。

#### 表 2 質問履歴状況

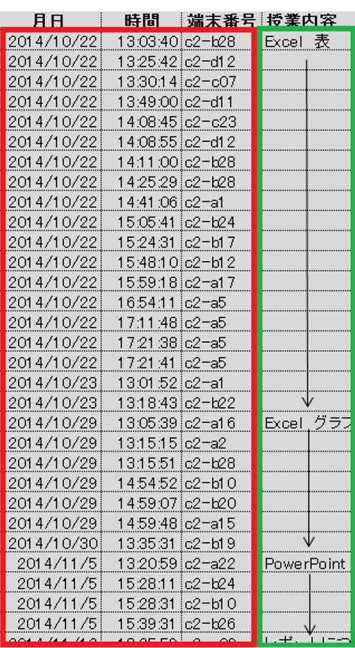

## 3.2 TA からの使用感

本システムを活用していただいた、TA(Teaching Assistants)に下記に示すアンケートを取った。アン ケートの質問と回答を示す。

- 本システムを使用する意義
	- ▶ ヘルプを手元で一覧できる(きょろきょろ見 回さなくていい)。
	- 思い切っていえば、その部屋にいなくても  $\blacktriangleright$ ヘルプが求められていることがわかる。
	- ヘルプを求められたことが記録として残る。  $\blacktriangleright$
	- どの回にヘルプが多かったか。  $\triangleright$
	- どのコンテンツが理解しにくいものだった  $\blacktriangleright$
	- TAの視野の死角にいる学生の挙手が見え  $\blacktriangleright$ ないということがなくなる。
- 従来の挙手と本システムのボタンの違い
	- $\blacktriangleright$ 学習者のサポート以外の業務(出欠記録 等)をしていて、辺りを見回していなくても気 付くことができたとき。
	- $\blacktriangleright$ ボタンに頼り、PC に向かって作業をしてい るときにヘルプページが他のウィンドウの裏

に隠れてしまい、気づかないことがあった。

- 巡回とこのシステムを比較しての感想
	- > 併用することでより良い指導を受講者にす ることができるように感じた。
	- ▶ 挙手とヘルプボタンのどちらか一方だけで はすべての学生のヘルプを拾うことはでき ず、併用することが重要に感じた。
	- **▶ このシステムがあれば PC に向かっていら** れるため、断然良いです。

#### 3.3 本システムの成果と今後の課題

本システムを運用し、上記のような成果が出た。授 業をサポートしている TA からも、負担が減った等の 肯定的な意見が出た。しかし、より使いやすく、より教 員や TA の負担を減らすためには以下のような課題 があると考える。また、現段階での課題に対する改善 方法を示す。

- 学生が押しやすくする工夫
	- > moodle の中に本システムを組み込み、同 一ウィンドウでボタンを表示する。
	- > ヘルプ要求中と対応済みのリストを分ける。
	- > 現段階のシステムでは難しいため、データ ベースを用いて、要求中と対応済みの表示 を区別する。
- スマホとの連動
	- ボタンが押されたら TA のスマートフォンに 通知が届くようなアプリを開発し、本システ ムと連携させる。
- 教員用画面の最前面表示
	- > 現段階では、最前面に表示することは難し いと考えられる。そのため、TA が各自の作 業を行う PC 以外で、教員用画面表示専用 の PC を 1 台準備するなどが考えられる。

### 4. おわりに

本研究では、受講者への効率的なサポートが昨年

の受講者アンケートなどからの課題で有ることに対し て、挙手に替り PC のブラウザから簡便にヘルプの意 思を伝えられるようにする道具の開発を目的とした。 開発したヘルプ伝達システムにより、TA の効率的な サポートと質問履歴の記録が可能になった。また、こ のシステムの実践利用を通して、以下の点が明らか になった。

- ① TAの業務効率軽減およびコンテンツ改善の指 標の得やすさに関して、一定の効果が期待さ れること
- ② Web ブラウザのみで実施できる点を活かし、他 の授業への利用という汎用性がみえてきたこと

①については、TA の業務効率をあげられた。また、 指導履歴が残るので、コンテンツの進度と重ねると、 どういったところに質問が集中するかがわかり次のコ ンテンツ改善のヒントとなり得る。学習者にとっては挙 手とヘルプボタンの選択ができるようになり、TA 呼び 出しのハードルは下げられたと考えられる。

②では、Web ブラウザから伝達することにより、見 逃すこと無く瞬時に利用者に対応することが可能とな った。ヘルプの意思が授業進行を妨げず静かに伝え られることから、特に試験時の静寂を要する場合など 有効な手段になると考えられる。今後は先に示した 課題となるシステムの改善を行うとともに、 e-Learning 授業に限らず他の大人数の授業にも活 用できるよう、ユーザー名を取得するなど需要に合わ せたカスタマイズを可能にして、汎用性のあるシステ ムとしていきたい。

## 5. 参考文献

- [1] moodledocs:Moodle Docs 2.× 日本語 https://docs.moodle.org/2x/ja/ メインページ (2015 年 1 月 29 日取得)
- [2] php 公式サイト:php http://php.net/(2015 年 1 月 29 日取得)